## **NHSN: Add Locations**

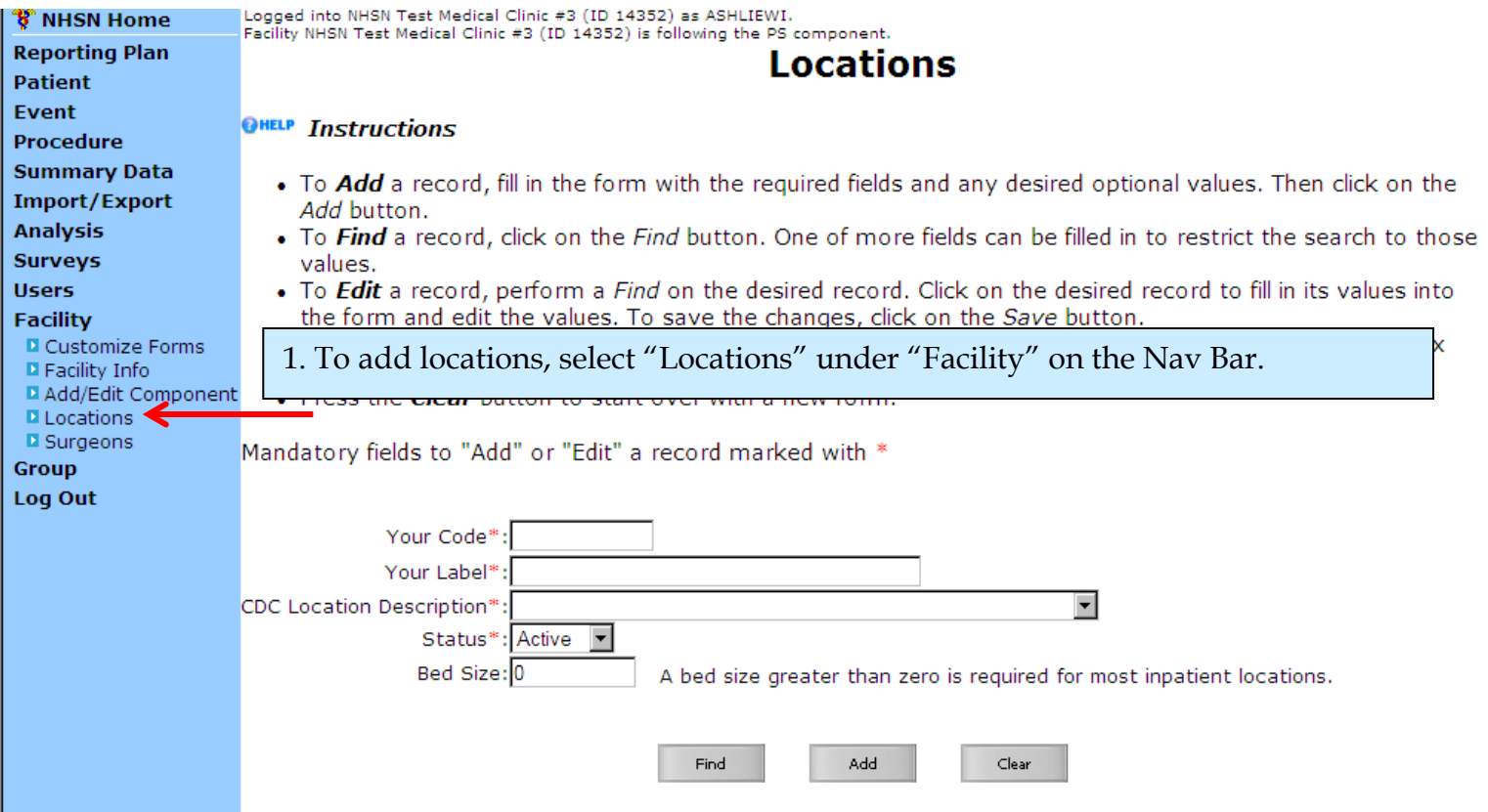

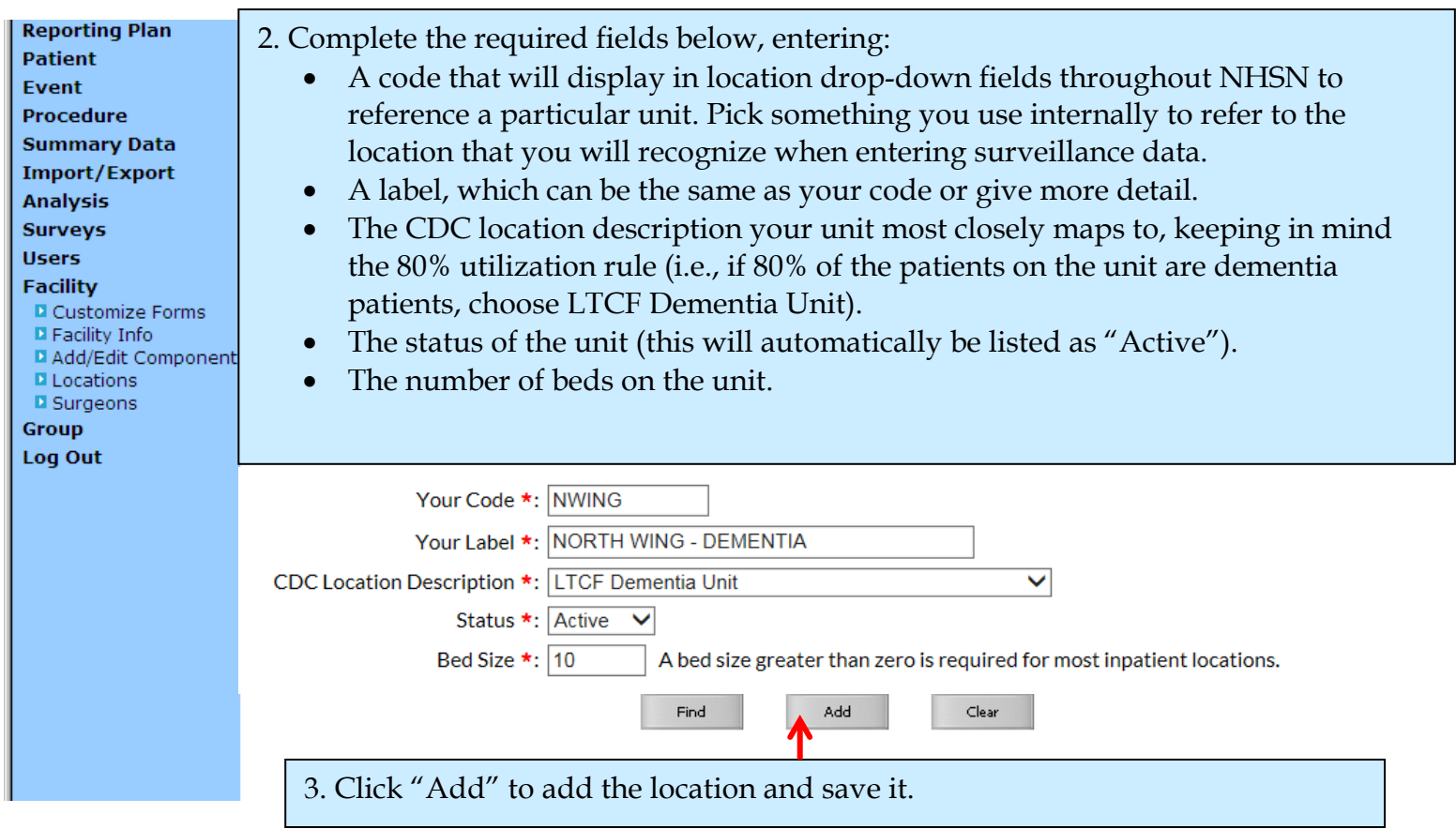

**Contact Ashlie Dowdell, HAI Surveillance Coordinator, at (608) 266-1122 o[r ashlie.dowdell@wi.gov](mailto:ashlie.dowdell@wi.gov) with questions** *Last Update: 2/1/10* 1

## **NHSN: Add Locations**

## The location 'NORTH WING - DEMENTIA' has been successfully added.

### **Instructions**

# 4. A save confirmation message will appear at the top of the screen.

#### . To Add a record, fill in the form with the required fields and any desired optional values. Then click on the Add button.

- To Find a record, click on the Find button. One of more fields can be filled in to restrict the search to those values.
- . To Edit a record, perform a Find on the desired record. Click on the desired record to fill in its values into the form and edit the values. To save the changes, click on the Save button.
- . To Delete one or more records, perform a Find on the desired record(s). Check the corresponding box(es), then click on the Delete button.
- Press the Clear button to start over with a new form.

Mandatory fields to "Add" or "Edit" a record marked with \*

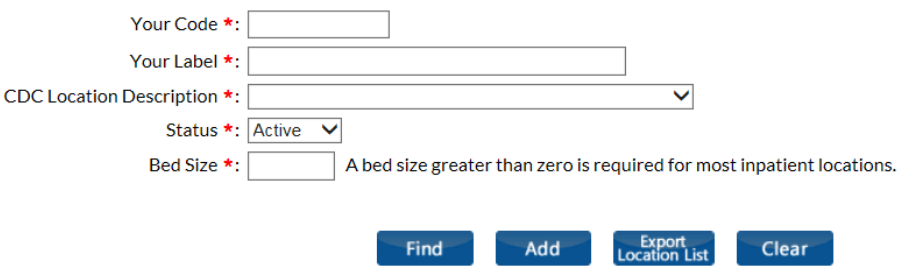